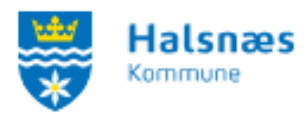

## <span id="page-0-0"></span>Vejledning til afregning af voksenundervisning

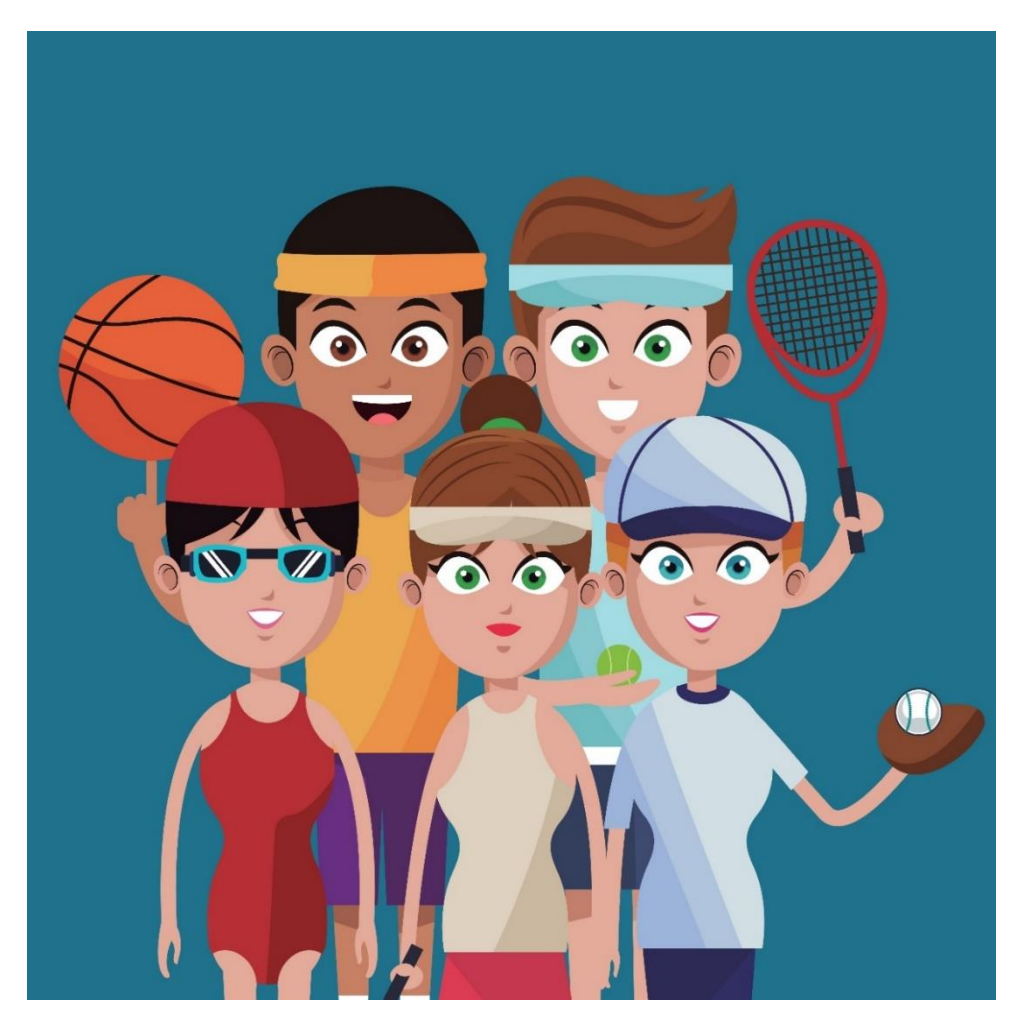

# Indhold

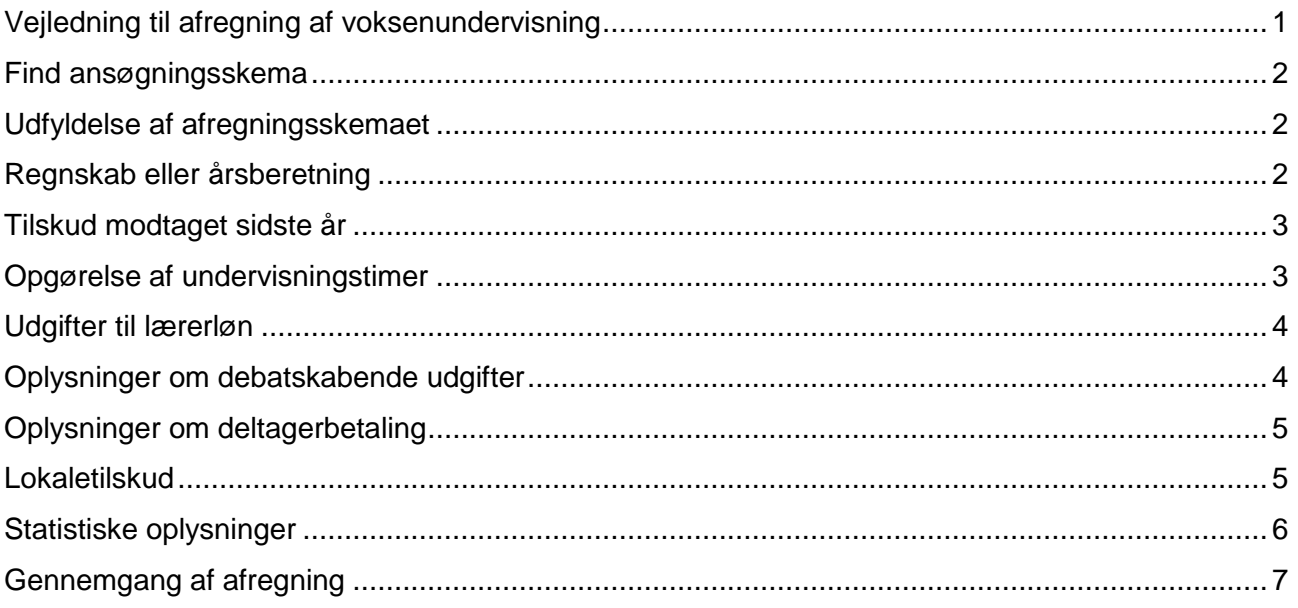

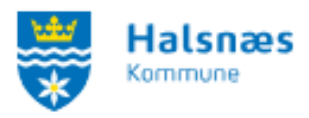

### <span id="page-1-0"></span>**Find ansøgningsskema**

Log in på Foreningsportalen.

Vælg enten boksen med "**Søg tilskud**", herefter "**Afregning af voksenundervisning**"**,** vælg herefter "**Afregning af voksenundervisning**".

Eller vælg menupunktet: "**Tilskud**" og herefter vælg "**Tilskud – Aftenskole afregning**".

Herefter kommer du ind på afregningsskemaet.

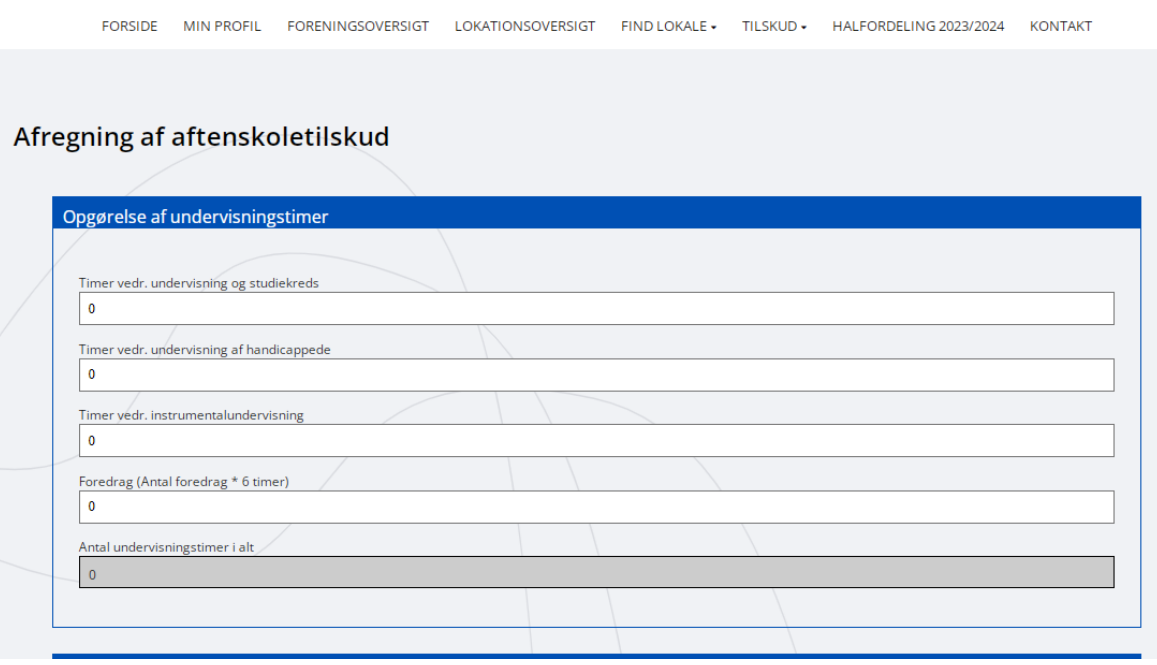

### <span id="page-1-1"></span>**Udfyldelse af afregningsskemaet**

Husk altid at orientere jer I de ting som skal fremsendes med ansøgningen og læs op på regelsættet, da dette kan ændre sig fra år til år. I bunden af skemaet er der en knap hvor man kan gemme kladden, hvis man skulle blive afbrudt i afregningen. Man taster i skemaet ved at stå på de hvide linjer.

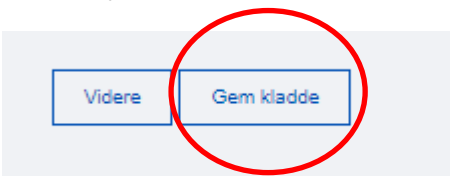

### <span id="page-1-2"></span>**Regnskab eller årsberetning**

I første boks skal I vedhæfte regnskab eller årsberetning. Dette gøres ved at klikke på den blå boks til højre "**Vælg Fil**". I kan få vist eller slette filen ved at klikke på "**Vis fil**" eller "**Fjern fil**" oppe over dokument teksten.

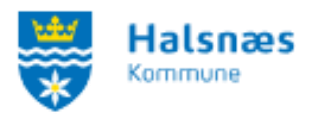

### Afregning af aftenskoletilskud

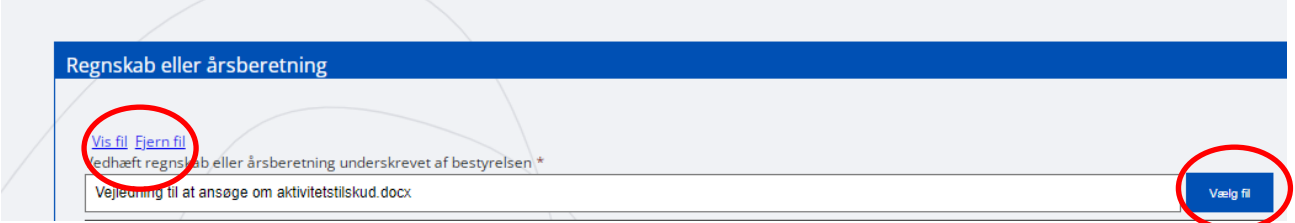

### <span id="page-2-0"></span>**Tilskud modtaget sidste år**

I denne boks skrives det samlede tilskud som aftenskolen modtog sidste år fra Halsnæs Kommune.

Eksempelvis – husk ikke at brug punktum.

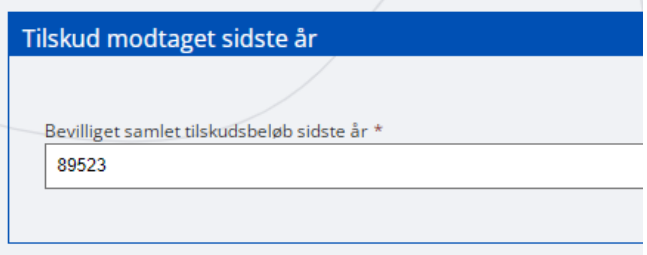

### <span id="page-2-1"></span>**Opgørelse af undervisningstimer**

Her skrives der hvor mange timers undervisning der har været afholdt i det forgangne år i hver undervisningskategori. Det samlet tal regnes sammen i bunden af boksen. Eksempelvis:

# Afregning af aftenskoletilskud

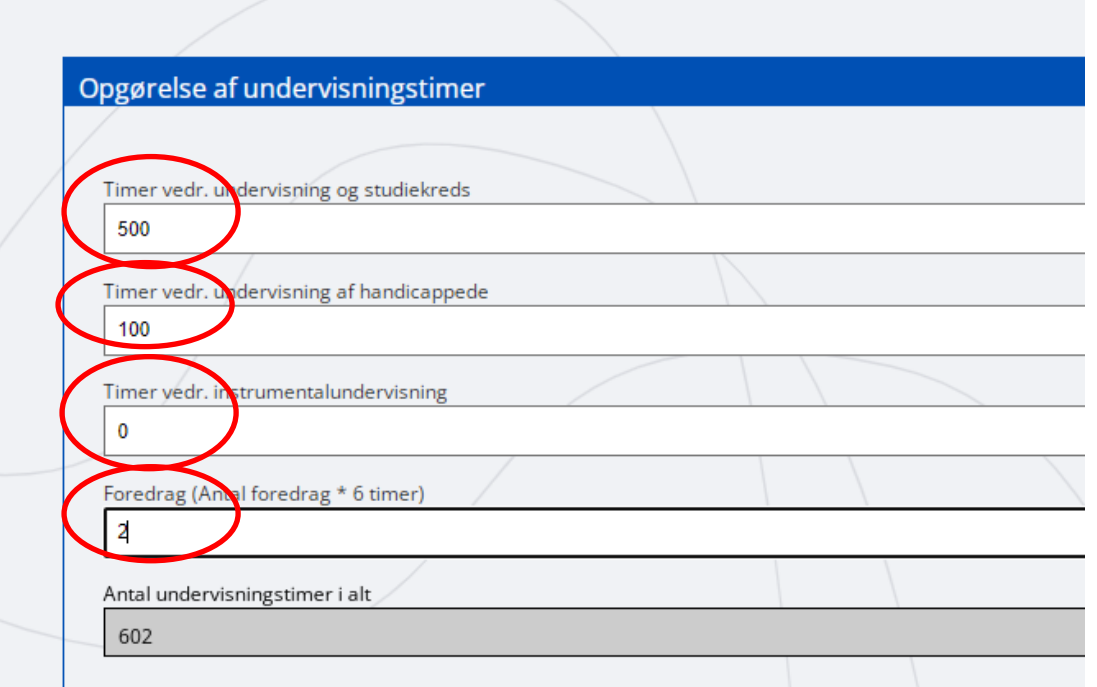

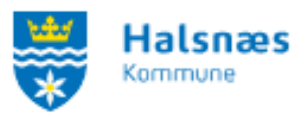

### <span id="page-3-0"></span>**Udgifter til lærerløn**

Herefter kommer boksen hvor I kan udfylde udgifterne til lærerlønninger fra forgangne år. Husk de skal opgives i hver undervisningskategori. Husk ikke selv at skrive punktum mellem tallene. Det skal være i hele tal fx 102569,50

Eksempelvis:

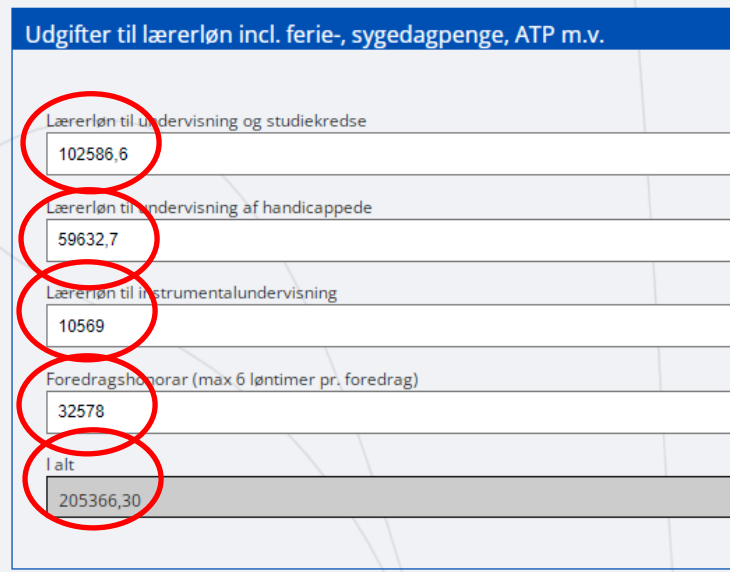

### <span id="page-3-1"></span>**Oplysninger om debatskabende udgifter**

Herefter kommer boksen med indberetning af de debatskabende udgifter. Her oplyses eventuelt honorar, administration, lederhonorar, lokaleudgifter, materialer, annoncer, andre PR udgifter og diverse udgifter. Udgifterne tælles sammen i bunden af boksen.

Eksempelvis:

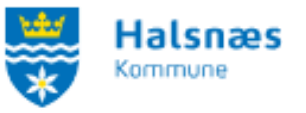

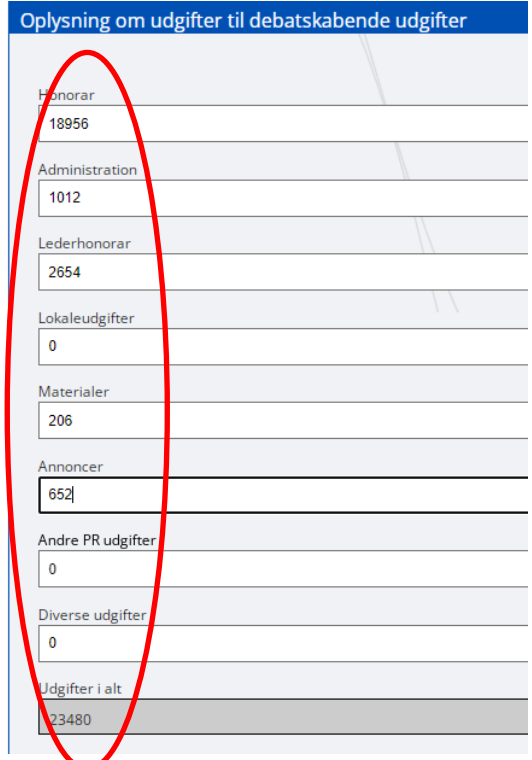

## <span id="page-4-0"></span>**Oplysninger om deltagerbetaling**

Herunder indskrives hvor meget deltagernes egen betaling var til undervisning i det forgangne år.

Eksempelvis:

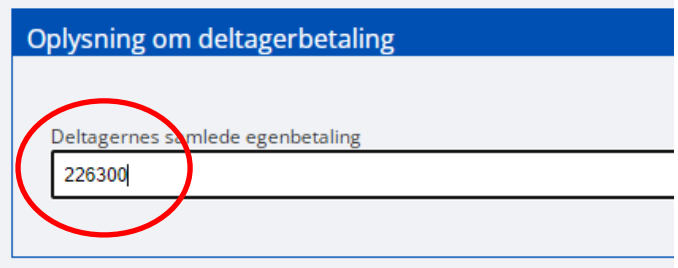

### <span id="page-4-1"></span>**Lokaletilskud**

Denne boks skal kun udfyldes hvis aftenskolen modtag lokaletilskud i det forgangne år.

Her skal aftenskolen være opmærksom på om lokalet er uden eller med særligt udstyr.

Hvis det er **uden særligt udstyr** oplyses de to øverste bokse.

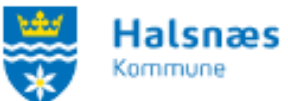

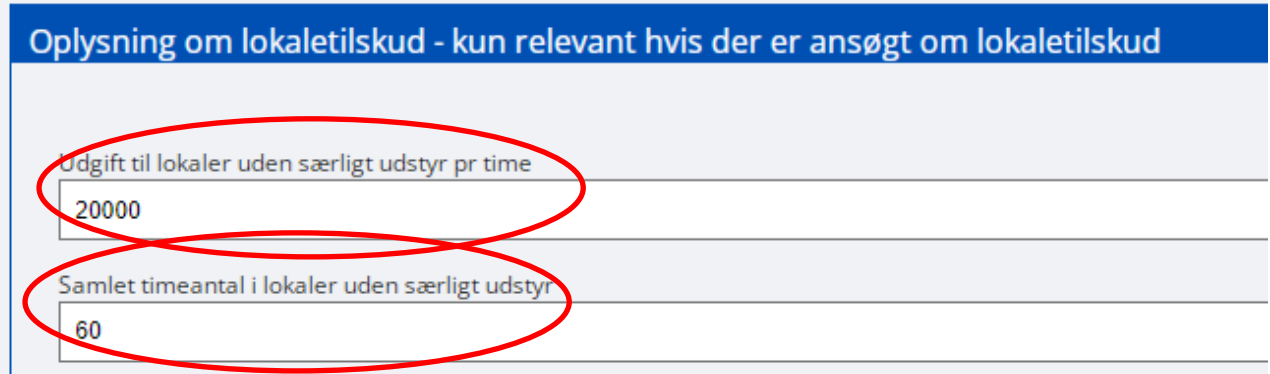

Hvis det er **lokale med særligt udstyr** udfyldes den nederste boks:

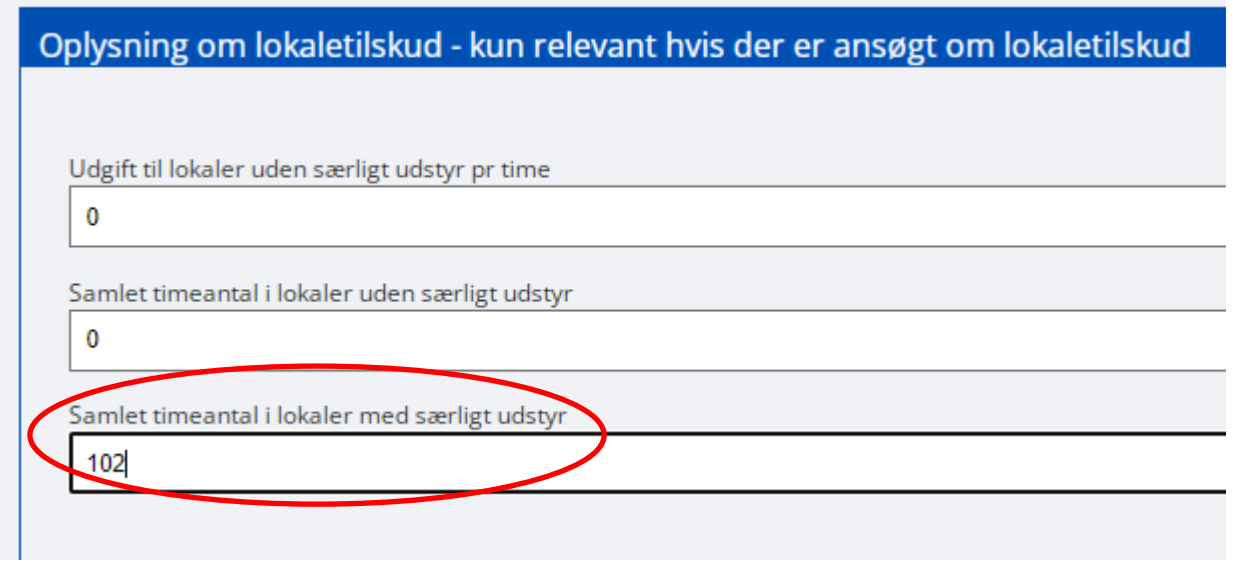

### <span id="page-5-0"></span>**Statistiske oplysninger**

Vi beder alle aftenskoler om at indmelde hvor mange deltagere der har været på de forskellige undervisningskategorier. Heraf også om hvor stor en del af deltagerne som havde handicap. Oplysningerne bruges til at have statistik over hvor mange deltagere vi har i aftenskolerne.

Kategorierne er:

- Grundlæggende fag.
- Sundheds fag.
- Manuelle fag.
- Musiske fag.
- Instrumentel undervisning.
- Kultur fag.
- Personligudviklings fag.
- Kommunikations fag.
- Andre planlagt hold som ikke er inden for overstående kategorier.
- Debatskabende aktiviteter.

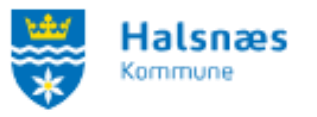

Debatskabende foredrag.

### <span id="page-6-0"></span>**Gennemgang af afregning**

I bunden af skemaet kan du vælge at klikke videre for at gennemlæse afregningen eller klikke gem kladde, hvis ikke du er færdig.

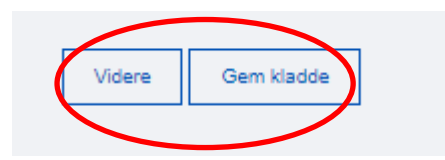

Klik på "**Videre**" for at gennemgå afregningen.

Herefter får du mulighed for at gennemlæse afregningen en sidste gang. Faktisk kan du også vælge at udskrive den som PDF så I har en kopi til regnskabet.

I bunden af ansøgningen kan du vælge at "**redigere ansøgningen**" eller "**godkende og indsende**". Når du har godkendt og indsendt ansøgningen er din ansøgning modtaget og klar til behandling hos administrationen.

Herefter får du en kvittering på skærmen og på mail. I kvitteringsmailen kan du også se din ansøgning.

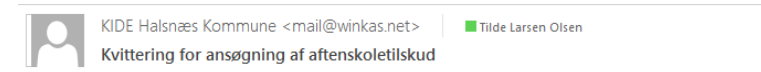

# Kvittering for ansøgning af aftenskoletilskud

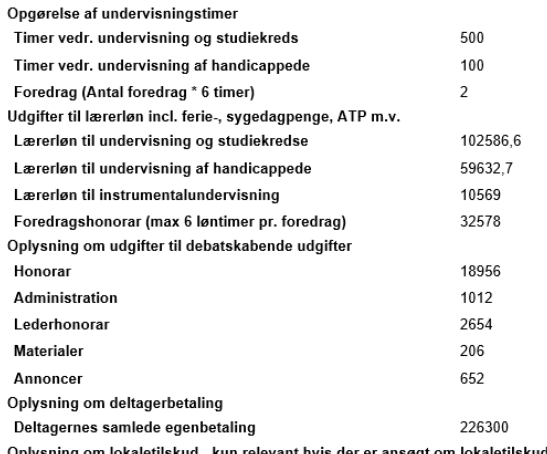

om lokaletilskud - kun relevant hvis der er ansøgt om lokaletilskud

Når afregningen er behandlet af administrationen senest 1. juli, vil I modtage et tilsagnsbrev og få udbetalt 2 rate. Hvis der har været en mindre udgift end ansøgt i forgangne år, vil dette blive fratrukket anden rate. Ligeledes vil en merudgift end ansøgt i forgangne år, blive tilføjet til 2 rate udbetaling.